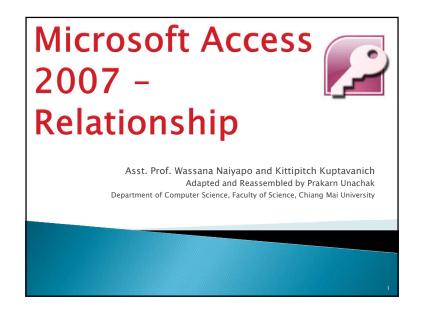

#### Data for This Lab

https://goo.gl/XYTc5p

https://goo.gl/ShNjmJ

Save the file 13\_student\_class.accdb and 13\_student\_class\_rel.accdb on your computer.

2

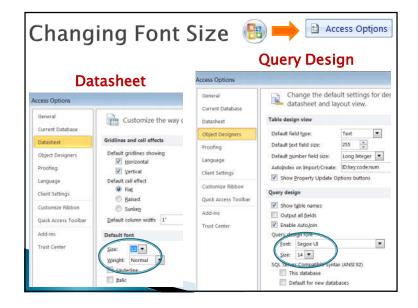

### Review: Relationship

- Relationship tells you how records in one table related to record in another table.
- How different data relate.
- Type of Relationship:
- One to one (1:1)
- One to many (1:N)
- Many to many (M:N)

╛

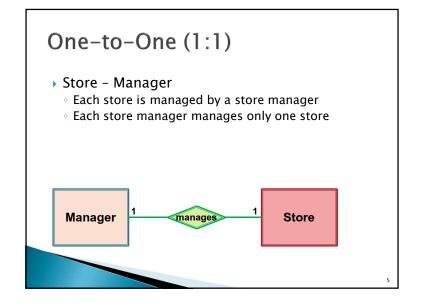

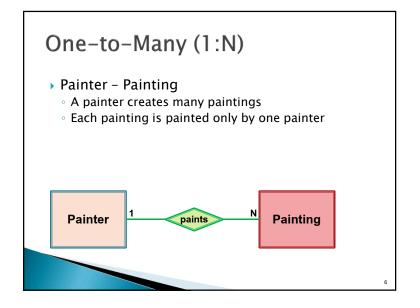

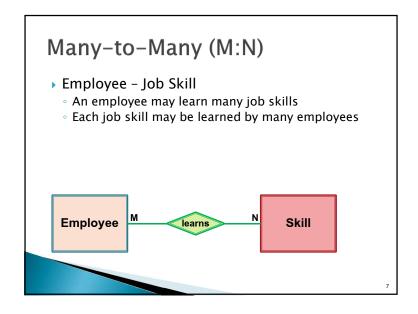

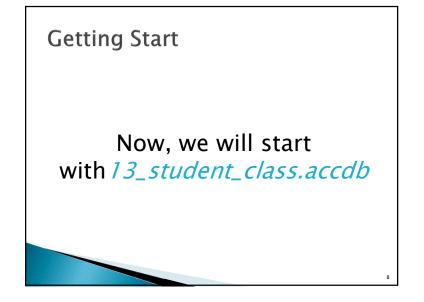

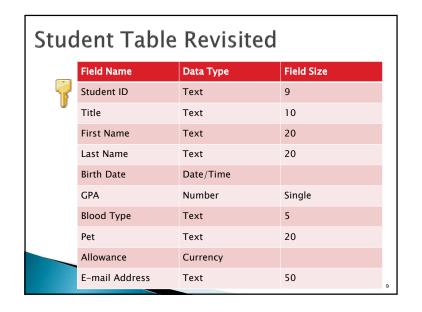

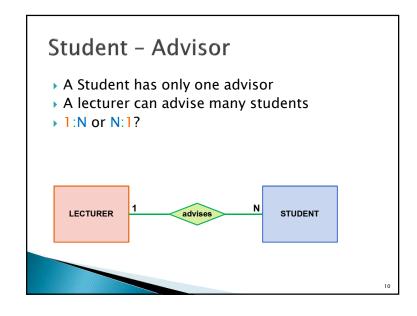

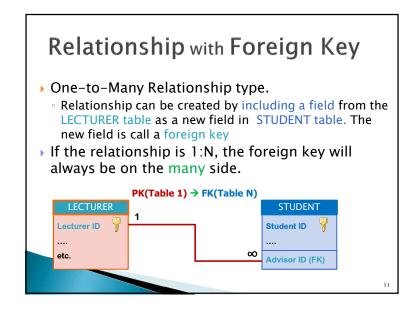

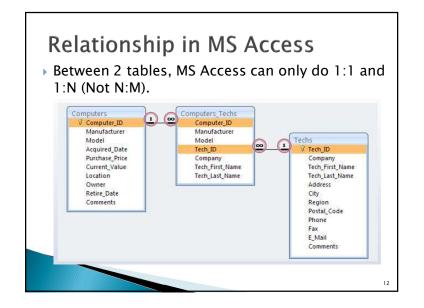

#### Restriction

- In a database, all table names must be unique
- Can't have two tables with the same name
- In a table, all field names must be unique
  - · Can't have two columns with the same name.

. . .

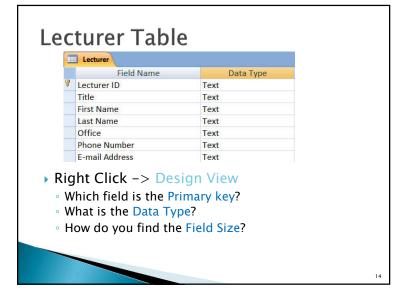

# Creating a Foreign Key (FK)

- Student Table -> Design View
- ► Create a new Field called "Advisor ID"
  - Enter

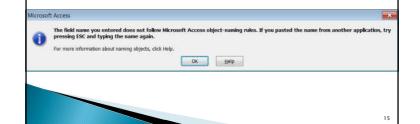

#### Field Name

- ▶ Can be up to 64 characters long
- Cannot include
  - ! (an exclamation point )
  - [] (brackets)
  - · ` (a grave accent)
  - . (a period)
- Cannot begin with leading spaces

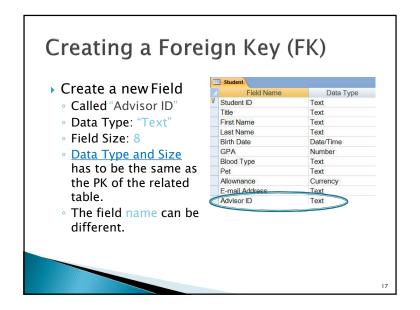

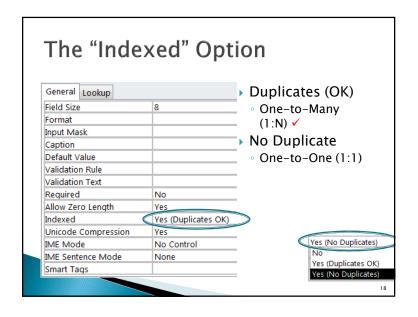

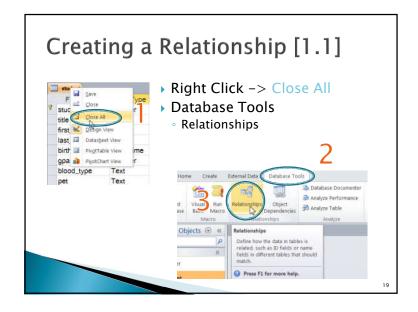

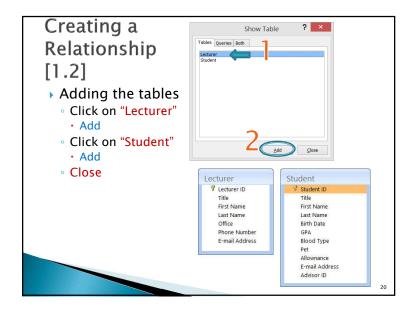

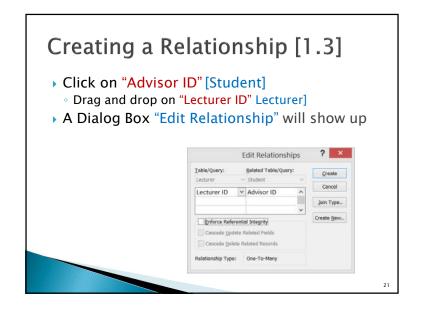

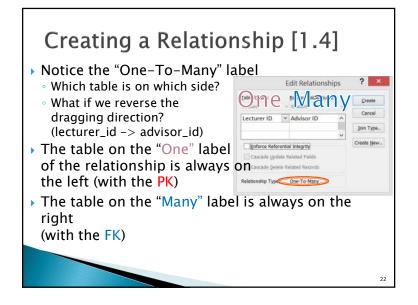

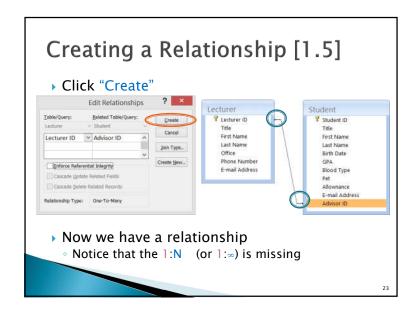

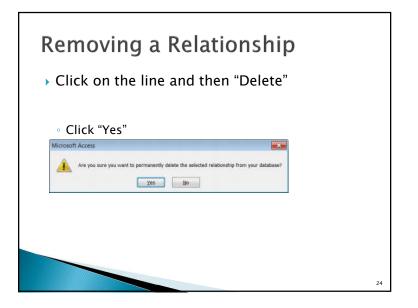

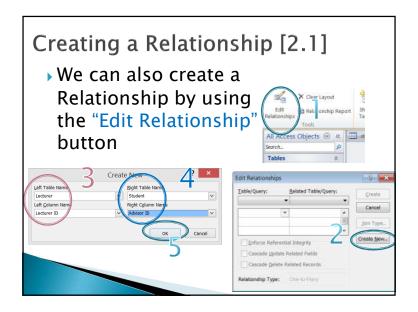

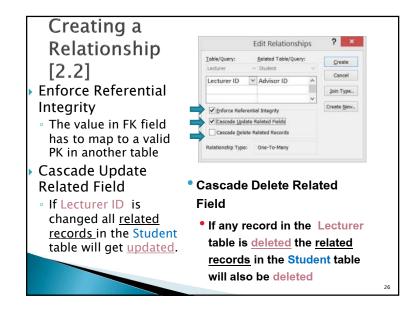

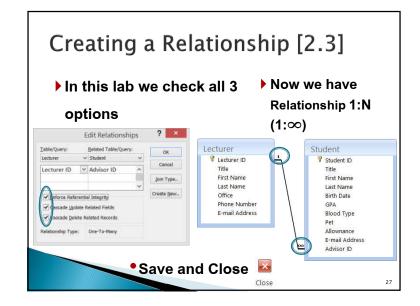

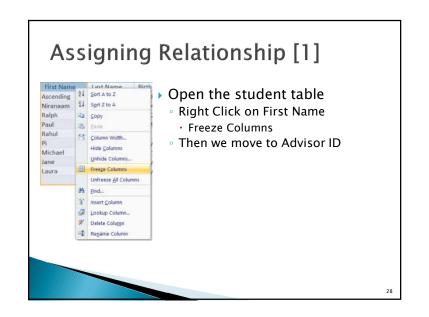

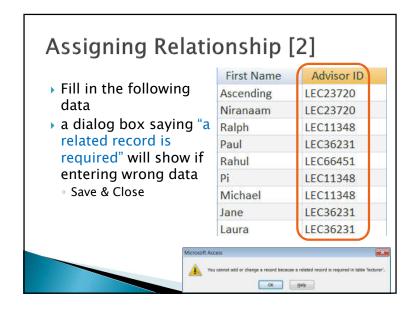

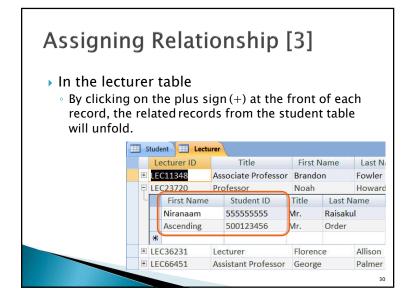

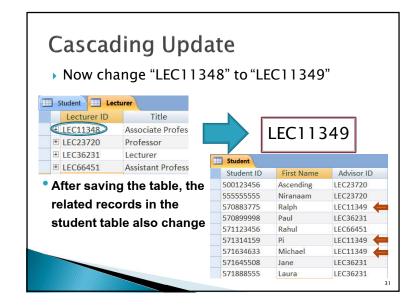

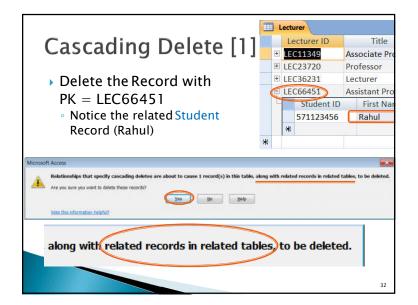

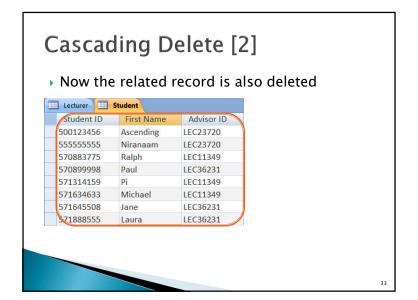

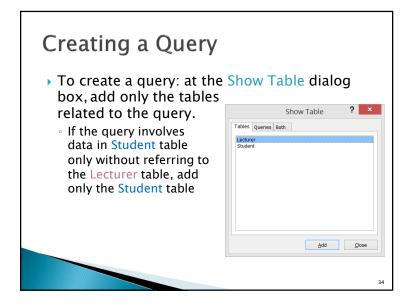

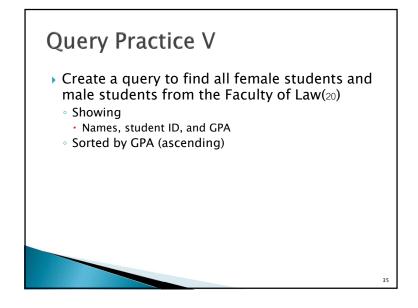

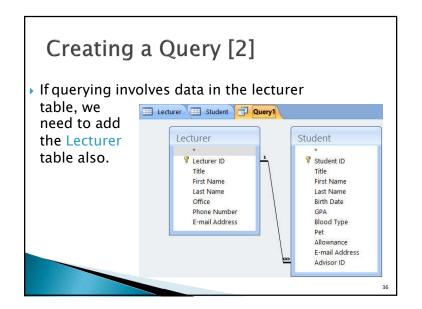

### **Query Practice VII**

- Create a query to list the name of students whose advisors are professors
  - Showing student ID, name, and GPA
  - Sorted by last name descending

37

### **Query Practice VIII**

- Create a query for students with GPA higher than 2.75 and having advisors w/ office in building 4 (Office:A4XX)
  - Showing (Students') Name, and the advisors' office number and GPA
  - Remember wildcard? (\* and ?)

38

## Many-to-Many Relationship

- Need to create an intermediate table to handle the relationship
- In 13\_Students\_Class\_rel.accdb:

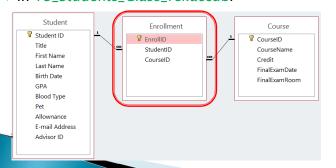

#### Summary

- Creating a Relationship
  - $\,{}^{_{\odot}}$  Where to put foreign key?
- Removing a Relationship
- ▶ Enforcing Referential Integrity
- Cascading Update/Delete
- Querying on related tables

40